## **Verspreiden** – video les

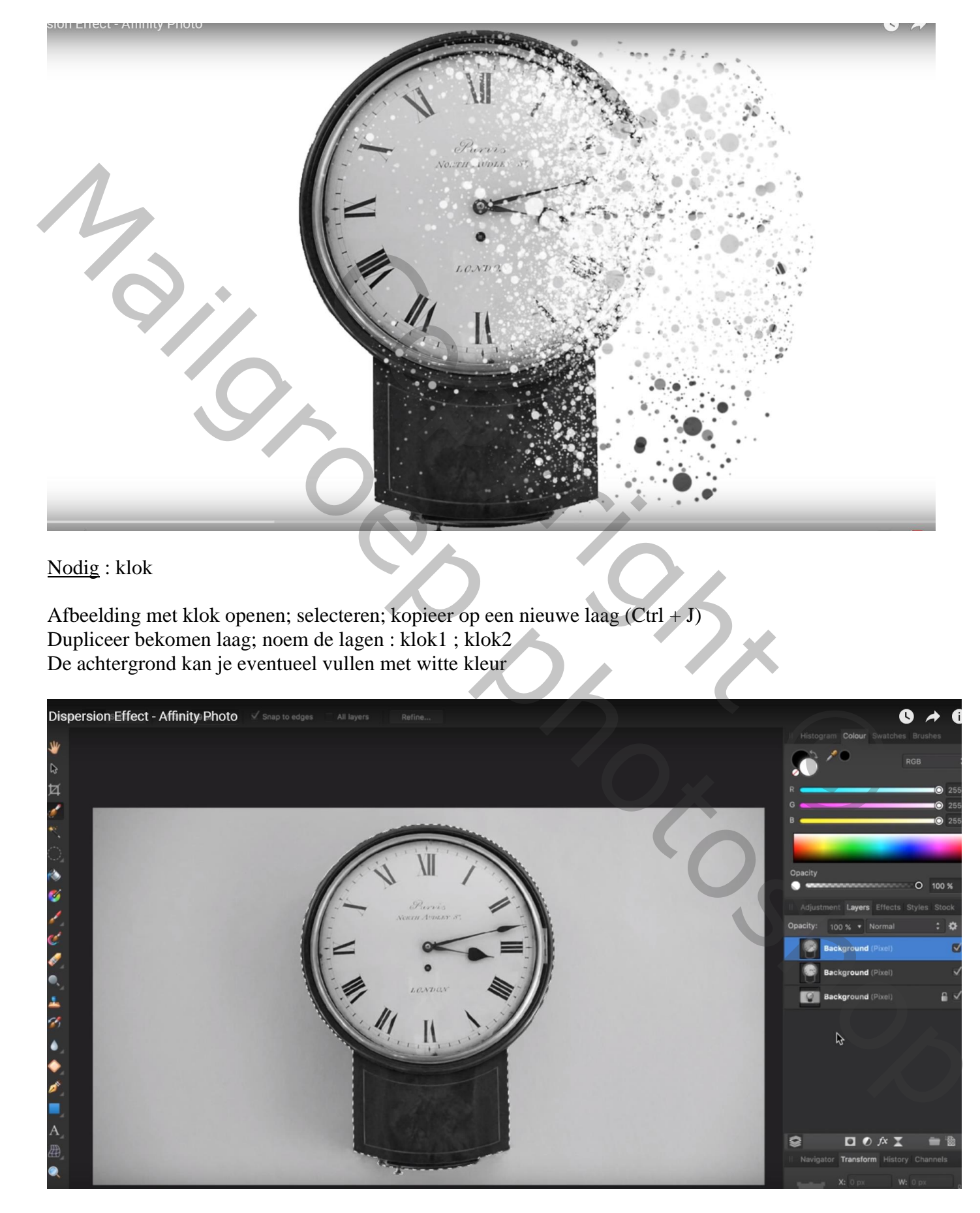

## Activeer laag "klok2" (bovenste laag) : Filter  $\rightarrow$  Uitvloeien Sleep met Vooruit Verdraaien gereedschap

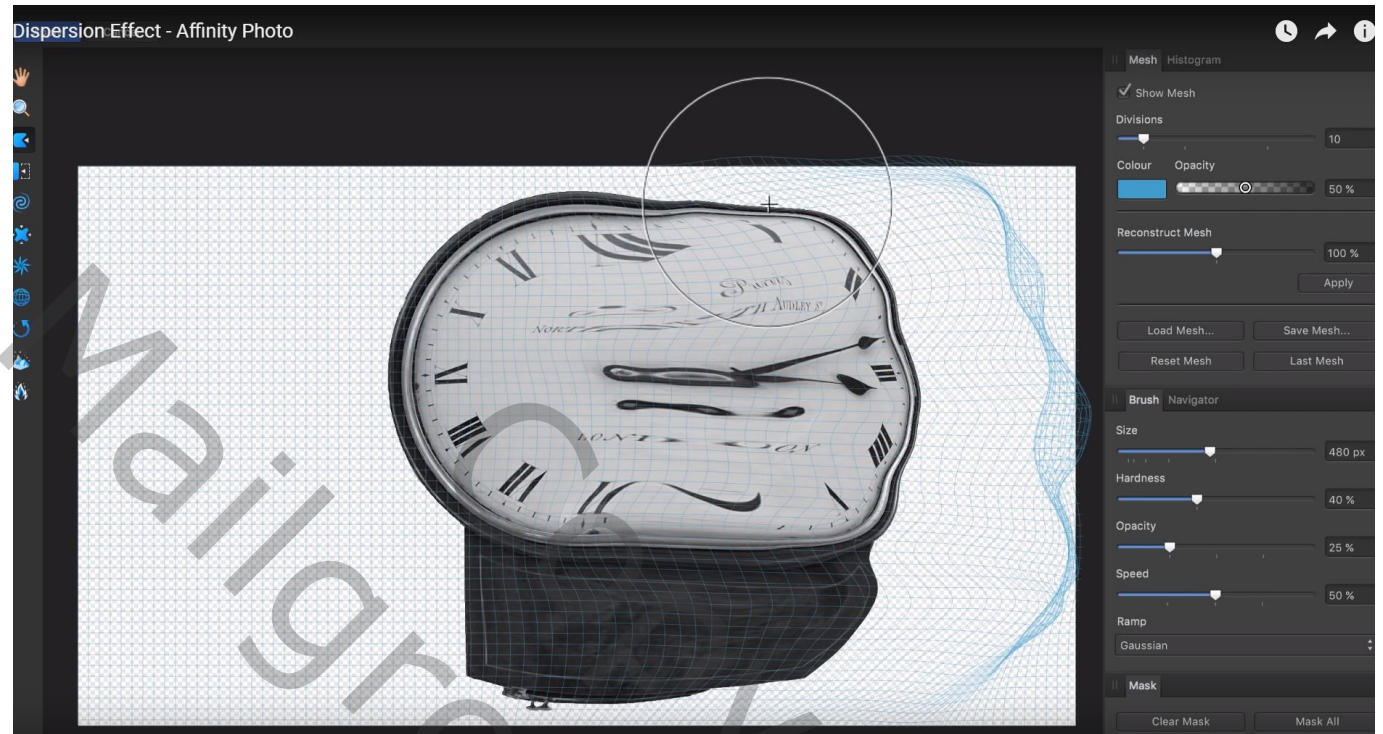

Voeg aan laag "klok2" een zwart laagmasker toe (Alt + klik op laagmasker knop onderaan lagenpalet) Voeg ook aan laag "klok1" een (wit) laagmasker toe; nu worden delen weggeveegd rechts op de klok Zwart spetter penseel gebruiken ; grootte ongeveer 100 px

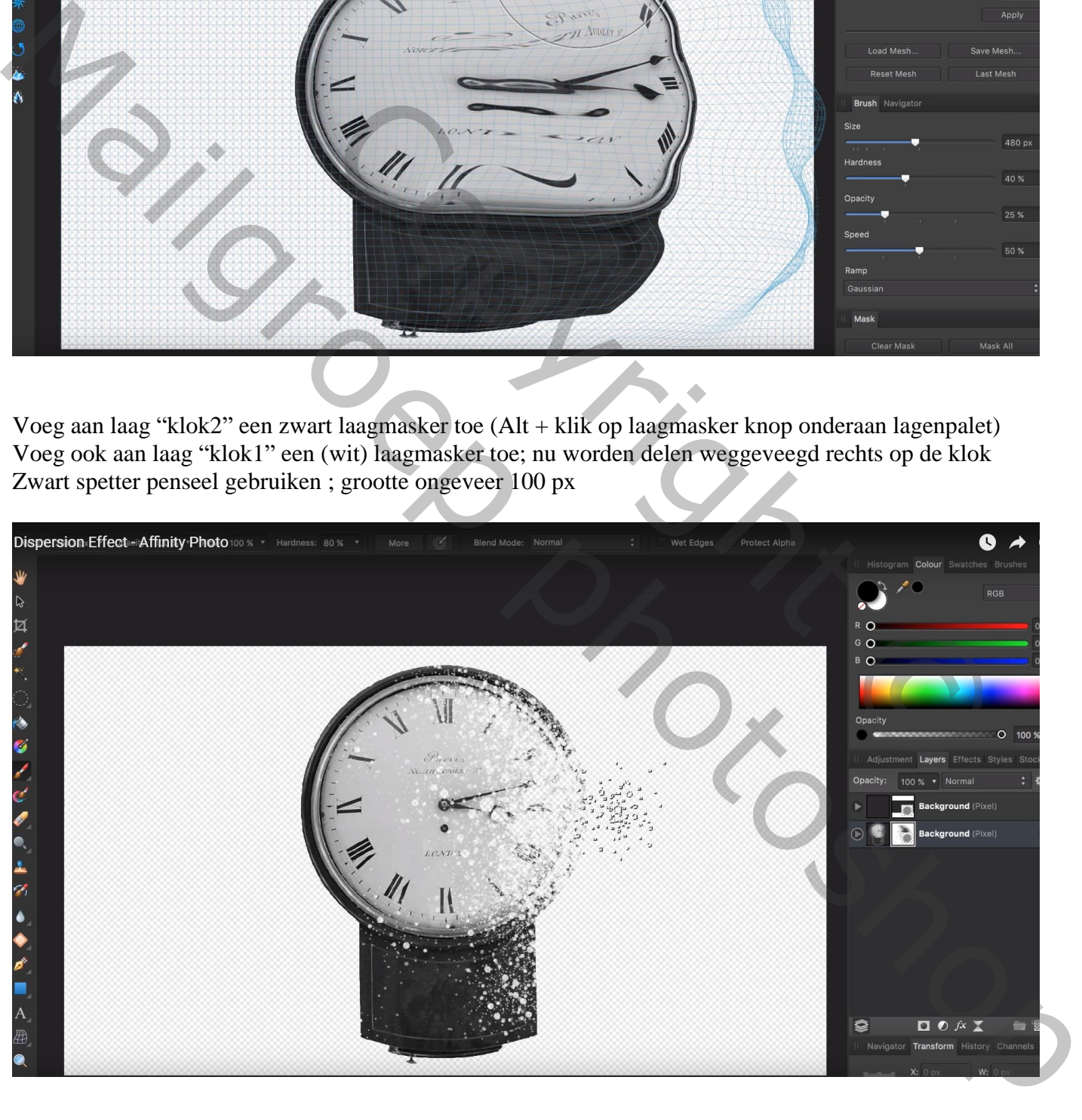

Activeer laag "klok2"; laagmasker aanklikken; witte voorgrond; zelfde penseel; niet slepen, klikken

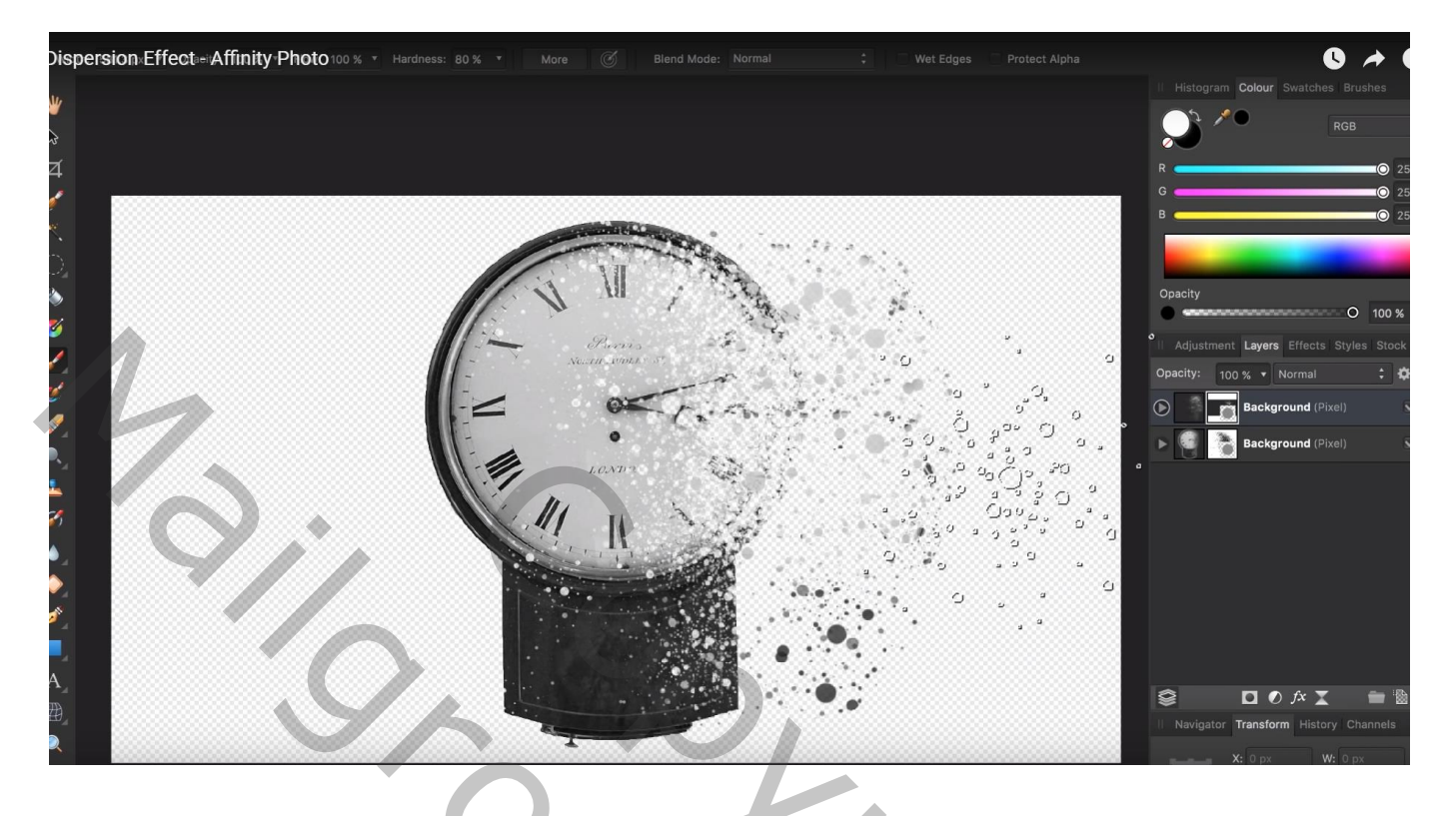

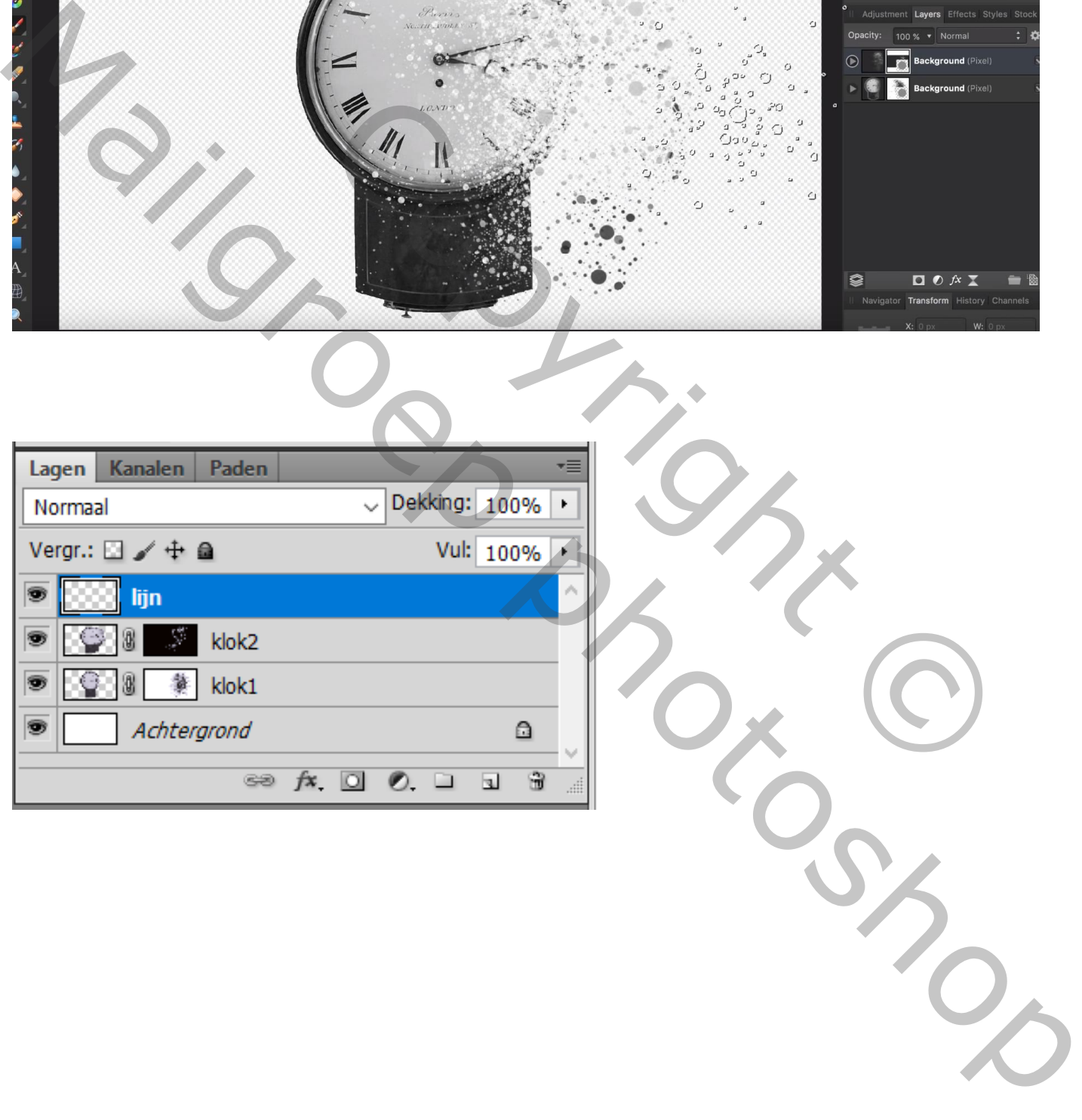